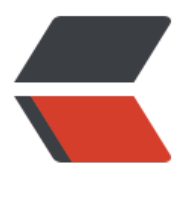

链滴

# fluent-bit debug [调试,](https://ld246.com)采集 kubernetes podIP

作者: liabio

- 原文链接:https://ld246.com/article/1635127076855
- 来源网站:[链滴](https://ld246.com/member/liabio)
- 许可协议:[署名-相同方式共享 4.0 国际 \(CC BY-SA 4.0\)](https://ld246.com/article/1635127076855)

有时候调试fluent-bit的配置,达到想要的输出效果,并不是件简单的事情,以下通过debug镜像调试f uent-bit采集kubernetes Pod的IP。

fluent-bit官方文档给出了用于调试的镜像:

https://docs.fluentbit.io/manual/installation/docker

dockerhub仓库链接为:

[https://hub.docker.com/r/fluent/fluent-bit/](https://docs.fluentbit.io/manual/installation/docker)

# **部署fluent-bit-debug**

[apiVersion: apps/v1](https://hub.docker.com/r/fluent/fluent-bit/) kind: Deployment metadata: labels: app.kubernetes.io/name: fluent-bit-debug name: fluent-bit-debug namespace: kubesphere-logging-system spec: progressDeadlineSeconds: 600 replicas: 1 revisionHistoryLimit: 10 selector: matchLabels: app.kubernetes.io/name: fluent-bit-debug strategy: rollingUpdate: maxSurge: 25% maxUnavailable: 25% type: RollingUpdate template: metadata: creationTimestamp: null labels: app.kubernetes.io/name: fluent-bit-debug name: fluent-bit-debug spec: containers: - env: - name: NODE\_NAME valueFrom: fieldRef: apiVersion: v1 fieldPath: spec.nodeName command: - /usr/local/bin/sh  $- -c$  - sleep 9999 image: fluent/fluent-bit:1.6.9-debug imagePullPolicy: IfNotPresent name: fluent-bit ports:

 - containerPort: 2020 name: metrics protocol: TCP resources: {} terminationMessagePath: /dev/termination-log terminationMessagePolicy: File volumeMounts: - mountPath: /var/lib/docker/containers name: varlibcontainers readOnly: true - mountPath: /fluent-bit/config name: config readOnly: true - mountPath: /var/log/ name: varlogs readOnly: true - mountPath: /var/log/journal name: systemd readOnly: true - mountPath: /fluent-bit/tail name: positions dnsPolicy: ClusterFirst restartPolicy: Always schedulerName: default-scheduler securityContext: {} serviceAccount: fluent-bit serviceAccountName: fluent-bit terminationGracePeriodSeconds: 30 volumes: - hostPath: path: /var/lib/docker/containers type: "" name: varlibcontainers - name: config secret: defaultMode: 420 secretName: fluent-bit-debug-config - hostPath: path: /var/log type: "" name: varlogs - hostPath: path: /var/log/journal type: "" name: systemd - emptyDir: {} name: positions

用到的secret: fluent-bit-debug-config如下, 包含两个key:

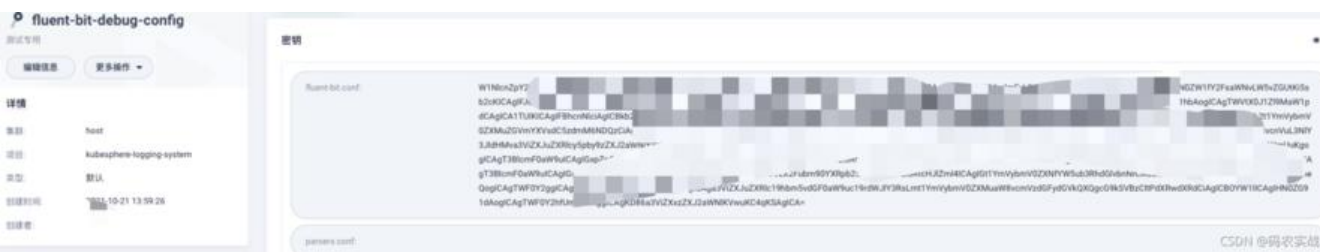

第一个parsers.conf:为空即可;配置细节可以参考官万文档:

Configuration File

第二个fluent-bit.conf配置需根据情况配置,以下主要在不同场景,给出fluent-bit.conf。也会涉及到 ubesphere、Filter CRD一起使用。

# **[fluent-bit使](https://docs.fluentbit.io/manual/administration/configuring-fluent-bit/configuration-file#config_section)用**

exec进入容器可以使用/fluent-bit/bin/fluent-bit调试:

```
/fluent-bit/bin # ./fluent-bit -h
Usage: fluent-bit [OPTION]
```
Available Options

- -b --storage\_path=PATH specify a storage buffering path -c --config=FILE specify an optional configuration file -d, --daemon run Fluent Bit in background mode -f, --flush=SECONDS flush timeout in seconds (default: 5) -F --filter=FILTER set a filter -i, --input=INPUT set an input -m, --match=MATCH set plugin match, same as '-p match=abc' -o, --output=OUTPUT set an output -p, --prop="A=B" set plugin configuration property -R, --parser=FILE specify a parser configuration file -e, --plugin=FILE load an external plugin (shared lib) -l, --log\_file=FILE write log info to a file  $-t$ ,  $-taq = TAG$  set plugin tag, same as '-p tag = abc' -T, --sp-task=SQL define a stream processor task -v, --verbose increase logging verbosity (default: info) -H, --http enable monitoring HTTP server<br>-P, --port set HTTP server TCP port (defau set HTTP server TCP port (default: 2020) -s, --coro\_stack\_size Set coroutines stack size in bytes (default: 24576) -q, --quiet quiet mode -S, --sosreport support report for Enterprise customers
- -V, --version show version number
- -h, --help print this help

Inputs

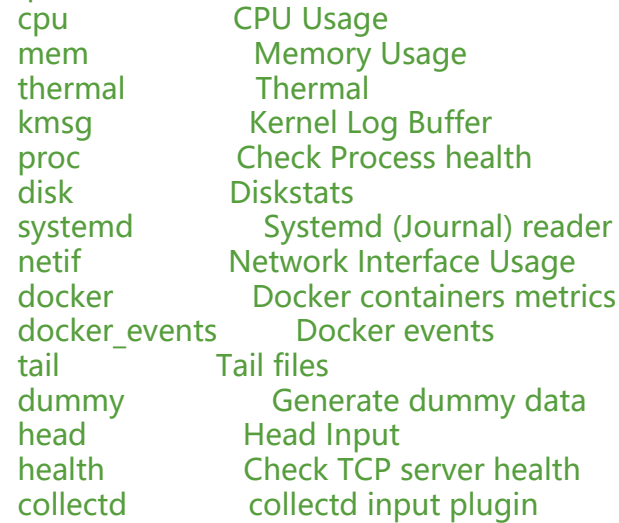

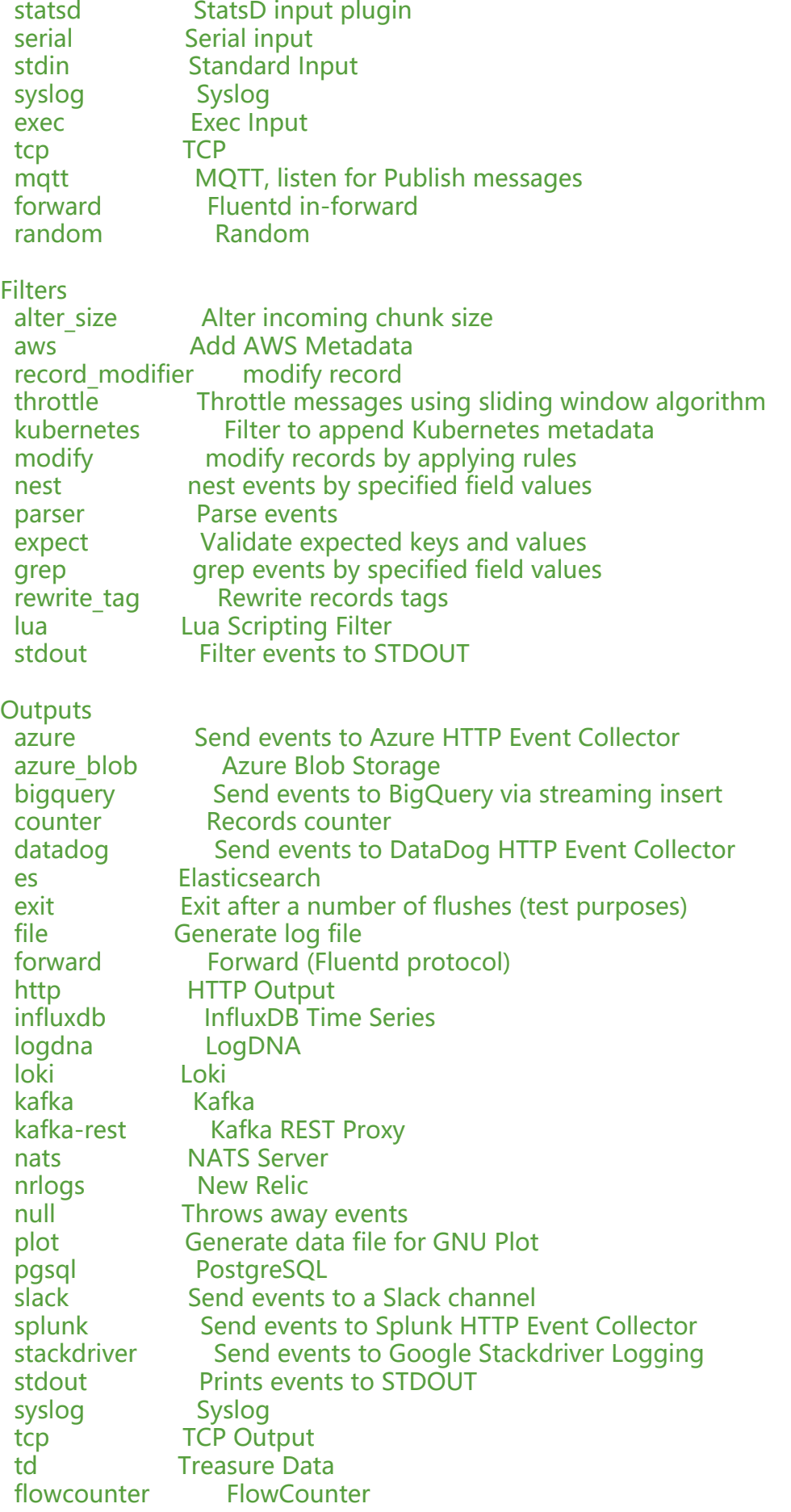

 gelf GELF Output cloudwatch\_logs Send logs to Amazon CloudWatch kinesis firehose Send logs to Amazon Kinesis Firehose s3 Send to S3

Event Loop  $=$  epoll Build Flags = FLB\_HAVE\_HTTP\_CLIENT\_DEBUG FLB\_HAVE\_PARSER FLB\_HAVE\_RECORD\_ACCE SOR FLB\_HAVE\_STREAM\_PROCESSOR JSMN\_PARENT\_LINKS JSMN\_STRICT FLB\_HAVE\_TLS FLB HAVE AWS FLB HAVE SIGNV4 FLB HAVE SQLDB FLB HAVE METRICS FLB HAVE HTTP SERV R FLB\_HAVE\_SYSTEMD FLB\_HAVE\_FORK FLB\_HAVE\_TIMESPEC\_GET FLB\_HAVE\_GMTOFF FLB\_H VE\_UNIX\_SOCKET FLB\_HAVE\_PROXY\_GO FLB\_HAVE\_JEMALLOC JEMALLOC\_MANGLE FLB\_HAV LIBBACKTRACE FLB\_HAVE\_REGEX FLB\_HAVE\_UTF8\_ENCODER FLB\_HAVE\_LUAJIT FLB\_HAVE\_C TLS FLB\_HAVE\_ACCEPT4 FLB\_HAVE\_INOTIFY

### **简单配置文件**

Internal

以下用一个简单的配置文件采集calico-node-\* pod的日志:

[Service] Parsers File parsers.conf [Input] Name tail Path /var/log/containers/\* kube-system\_calico-node-\*.log Refresh Interval 10 Skip Long Lines true DB /fluent-bit/bin/pos.db DB.Sync Normal Mem\_Buf\_Limit 5MB Parser docker Tag kube.\* [Filter] Name kubernetes Match kube.\* Kube\_URL https://kubernetes.default.svc:443 Kube\_CA\_File /var/run/secrets/kubernetes.io/serviceaccount/ca.crt Kube Token File /var/run/secrets/kubernetes.io/serviceaccount/token Labels false Annotations true [Output] Name stdout Match Regex (?:kube|service)\.(.\*)

fluent-bit-debug容器内使用以下命令启动测试:

/fluent-bit/bin # ./fluent-bit -c /fluent-bit/config/fluent-bit.conf

#### 可以看到stdout日志输出:

[0] kube.var.log.containers.calico-node-lp4lm\_kube-system\_calico-node-cca502a39695f7452f 999af97bfbca5d74d2a372d94e0cacf2045f5f9721a81.log: [1634870260.700108403, {"log"=>"{" og":"2021-10-22 02:37:40.699 [INFO][85] monitor-addresses/startup.go 774: Using autodetec ed IPv4 address on interface bond4: 172.24.248.50/30\n","stream":"stdout","time":"2021-10-2 T02:37:40.700056471Z"}", "kubernetes"=>{"pod\_name"=>"calico-node-lp4lm", "namespace\_

ame"=>"kube-system", "pod\_id"=>"5a829979-9830-4b9c-a3cb-eeb6eee38bdd", "annotation "=>{"kubectl.kubernetes.io/restartedAt"=>"2021-10-20T23:00:27+08:00"}, "host"=>"node02", "container\_name"=>"calico-node", "docker\_id"=>"cca502a39695f7452fd999af97bfbca5d74d a372d94e0cacf2045f5f9721a81", "container\_hash"=>"calico/node@sha256:bc4a631d553b38f c169ea4cb8027fa894a656e80d68d513359a4b9d46836b55", "container\_image"=>"calico/nod :v3.19.1"}}]

#### 截取重要部分,可以看到没经过处理采集到的k8s日志格式。

```
\Gamma {
     "kubernetes"=>{
        "pod_name"=>"calico-node-lp4lm",
        "namespace_name"=>"kube-system",
        "pod_id"=>"5a829979-9830-4b9c-a3cb-eeb6eee38bdd",
        "annotations"=>{
          "kubectl.kubernetes.io/restartedAt"=>"2021-10-20T23:00:27+08:00"
        },
       "host" = >" node02",
       "container_name"=>"calico-node",
        "docker_id"=>"cca502a39695f7452fd999af97bfbca5d74d2a372d94e0cacf2045f5f9721
81",
        "container_hash"=>"calico/node@sha256:bc4a631d553b38fdc169ea4cb8027fa894a6
6e80d68d513359a4b9d46836b55",
       "container_image"=>"calico/node:v3.19.1"
     }
   }
]
```
### **增加nest Filter**

将kubernetes块展开, 并添加kubernetes 前缀:

```
[Filter]
   Name nest
   Match kube.*
   Operation lift
  Nested under kubernetes
  Add prefix kubernetes
```
这次测试输出,截取重要部分:

```
{
  "kubernetes pod name"=>"calico-node-lp4lm",
   "kubernetes_namespace_name"=>"kube-system",
  "kubernetes pod id"=>"5a829979-9830-4b9c-a3cb-eeb6eee38bdd",
  "kubernetes annotations"=>{
     "kubectl.kubernetes.io/restartedAt"=>"2021-10-20T23:00:27+08:00"
  },
   "kubernetes_host"=>"node02",
  "kubernetes container name"=>"calico-node",
   "kubernetes_docker_id"=>"cca502a39695f7452fd999af97bfbca5d74d2a372d94e0cacf2045
5f9721a81",
   "kubernetes_container_hash"=>"calico/node@sha256:bc4a631d553b38fdc169ea4cb8027f
```

```
894a656e80d68d513359a4b9d46836b55",
  "kubernetes container image"=>"calico/node:v3.19.1"
}
```
# **移除掉kubernetes\_annotations块**

```
[Filter]
   Name modify
   Match kube.*
  Remove kubernetes annotations
```
# **移除掉kubernetes\_annotations块中的某字段**

[Filter] Name nest Match kube.\* Operation lift Nested under kubernetes annotations Add prefix kubernetes annotations [Filter] Name modify Match kube.\* Remove kubernetes annotations kubectl.kubernetes.io/restartedAt

### 或者用正则:

[Filter] Name nest Match kube.\* Operation lift Nested under kubernetes annotations Add prefix kubernetes annotations [Filter] Name modify Match kube.\* Remove regex kubernetes annotations kubectl\*

# **修改kubernetes\_annotations块中key名称**

```
[Filter]
   Name nest
   Match kube.*
   Operation lift
  Nested under kubernetes annotations
  Add prefix kubernetes annotations
[Filter]
   Name modify
   Match kube.*
  Rename kubernetes annotations kubectl.kubernetes.io/restartedAt podIPs
```
修改之后:

 $\mathfrak l$ 

```
 {
     "kubernetes_pod_name"=>"calico-node-lp4lm",
     "kubernetes_namespace_name"=>"kube-system",
    "kubernetes pod id"=>"5a829979-9830-4b9c-a3cb-eeb6eee38bdd",
     "kubernetes_host"=>"node02",
    "kubernetes_container_name"=>"calico-node",
    "kubernetes_docker_id"=>"cca502a39695f7452fd999af97bfbca5d74d2a372d94e0cacf20
5f5f9721a81",
    "kubernetes_container_hash"=>"calico/node@sha256:bc4a631d553b38fdc169ea4cb802
fa894a656e80d68d513359a4b9d46836b55",
     "kubernetes_container_image"=>"calico/node:v3.19.1",
     "podIPs"=>"2021-10-20T23:00:27+08:00"
   }
]
```
### **结合ks配置采集podIPs**

结合kubesphere Filter CR, 配置采集podIPs, 并去掉其他不相关的annotations。

因使用calico作为CNI, 所以在pod annotations中会被添加上podIP相关的注解。

需要保留注解中的某一个key (cni.projectcalico.org/podIPs), 移除掉其他key, 所以下面将要保 的key修改名称之后,移除掉整个annotations。

kubernetes Filter CR配置如下:

```
apiVersion: logging.kubesphere.io/v1alpha2
kind: Filter
metadata:
  labels:
   logging.kubesphere.io/component: logging
   logging.kubesphere.io/enabled: 'true'
  name: kubernetes
  namespace: kubesphere-logging-system
spec:
  filters:
   - kubernetes:
      annotations: true
      kubeCAFile: /var/run/secrets/kubernetes.io/serviceaccount/ca.crt
      kubeTokenFile: /var/run/secrets/kubernetes.io/serviceaccount/token
      kubeURL: 'https://kubernetes.default.svc:443'
      labels: false
   - nest:
      addPrefix: kubernetes_
      nestedUnder: kubernetes
      operation: lift
   - nest:
     addPrefix: kubernetes_annotations
      nestedUnder: kubernetes_annotations
      operation: lift
   - modify:
      rules:
       - remove: stream
       - remove: kubernetes_pod_id
```
 - remove: kubernetes\_host - remove: kubernetes container hash - rename: kubernetes annotations cni.projectcalico.org/podIPs: kubernetes podIPs - removeRegex: kubernetes\_annotations\* - nest: nestUnder: kubernetes\_annotations operation: nest removePrefix: kubernetes\_annotations\_ wildcard: - kubernetes annotations \* - nest: nestUnder: kubernetes operation: nest removePrefix: kubernetes\_ wildcard: - kubernetes\_\* match: kube.\*

由kubernetes Filter CR生成的fluent-bit config配置如下 (只看Filter部分, Input、Output CR被 略)

[Service] Parsers File parsers.conf [Input] Name tail Path /var/log/containers/\*.log Exclude\_Path /var/log/containers/\*\_kubesphere-logging-system\_events-exporter\*.log,/va /log/containers/kube-auditing-webhook\*\_kubesphere-logging-system\_kube-auditing-webho k\*.log Refresh Interval 10 Skip Long\_Lines true DB /fluent-bit/tail/pos.db DB.Sync Normal Mem Buf Limit 5MB Parser docker Tag kube.\* [Filter] Name kubernetes Match kube.\* Kube URL https://kubernetes.default.svc:443 Kube\_CA\_File /var/run/secrets/kubernetes.io/serviceaccount/ca.crt Kube Token File /var/run/secrets/kubernetes.io/serviceaccount/token Labels false Annotations true [Filter] Name nest Match kube.\* Operation lift Nested\_under kubernetes Add prefix kubernetes [Filter] Name nest

 Match kube.\* Operation lift Nested under kubernetes annotations Add prefix kubernetes annotations [Filter] Name modify Match kube.\* Remove stream Remove kubernetes pod id Remove kubernetes\_host Remove kubernetes container hash Rename kubernetes annotations cni.projectcalico.org/podIPs kubernetes podIPs Remove\_regex kubernetes\_annotations\* [Filter] Name nest Match kube.\* Operation nest Wildcard kubernetes annotations \* Nest under kubernetes annotations Remove prefix kubernetes annotations [Filter] Name nest Match kube.\* Operation nest Wildcard kubernetes \* Nest under kubernetes Remove prefix kubernetes [Output] Name es Match Regex (?:kube|service)\.(.\*) Host es-cdc-a-es-http.cdc.svc.xke.test.cn Port 9200 HTTP User elastic HTTP Passwd elasticpwd Logstash Format true Logstash\_Prefix ks-logstash-log Time\_Key @timestamp

#### 可以在kibana看到采集到的podIP:

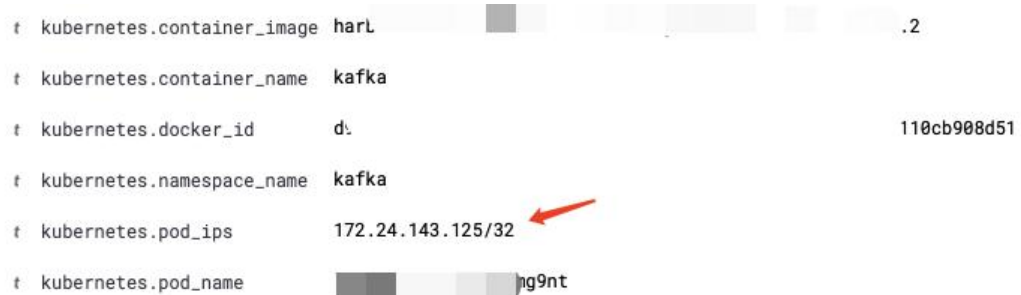